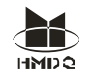

尊敬的客户您好!欢迎使用本公司产品。为了安全,在使用仪器前,请仔细阅读本手册, 尤其要遵守注意事项的提示,感谢您的配合与支持!

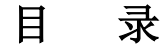

- 一、主要技术指标
- 二、主要特点
- 三、仪器接线图
- 四、操作说明
- 五、内-外电源注意事项
- 六、装箱清单
- 七、订购与服务

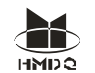

变压器低电压短路阻抗测试仪,适用于电力变压器(单相或三相)出厂、大修、预试以 及交接试验中低电压负载阻抗测试。

其原理是在现场对电力变压进行短路阻抗(%)测试,并与铭牌值或出厂值进行比较,能 发现出厂试验后经运输、安装和运行中严重故障电流等所造成的绕组位移、变形等缺陷。

变压器低电压短路阻抗测试仪,不用外接调压器,一次接线,只需输入参数,便可自动 进行三相测试并自动计算阻抗误差百分比,测试结果非常直观,是现场测试变压器有无绕组 变形的快速测试仪器。

#### 一、主要技术指标

电压测量范围:5~400V 精度:0.2 级

电流测量范围:0.1~20A 工作电源:AC220V±10%

电源频率: 50 (±1) Hz 工作温度: -10℃~50℃

- 环境湿度: ≤85%RH
- 主机重量:8Kg
- 主机体积: 405mm\*330mm\*172mm

#### 二、主要特点

- 1.仪器采用 AC220V 低压电源,便可自动对变压器的 AB、BC、CA 高压绕组施加电流,同 步采集数据,自动计算出阻抗误差百分数,测试结果非常直观。
- 2.一次性接线,不用倒接测试线便可自动完成三相测试。
- 3.仪器即可单相测试,也可三相测试;即可手动测试,也可自动测试。
- 4.具有输出限流功能,适用于任意阻抗的试品。
- 5.不用外接调压器,便可对被测试品进行测量。
- 6.具有测量零序阻抗的功能。
- 7.具有测量电感的功能。
- 8.大屏幕液晶显示,中文菜单,操作非常简单,根据屏幕的提示即可完成操作。
- 9.具有打印、储存功能;测试精度高、自动化水平高、体积小、重量轻等特点。

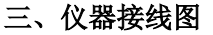

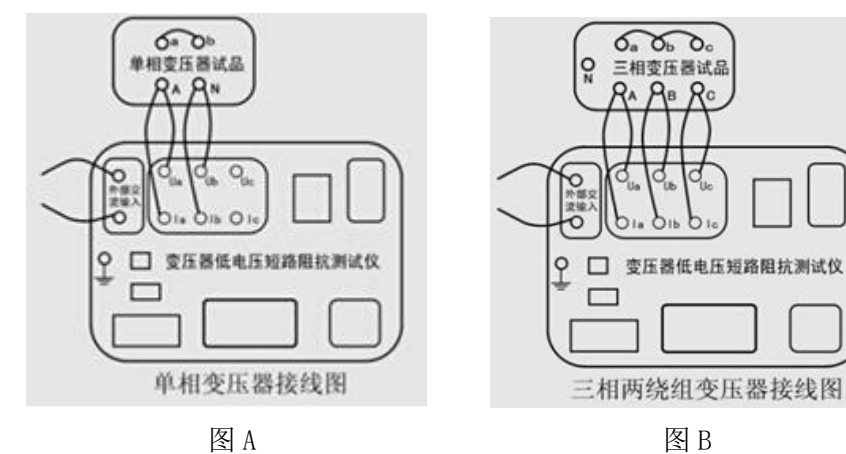

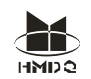

单相变压器的接线如图 A

● 三相两绕组变压器的接线如图 B

1、三相三绕组变压器的接线与选择测量位置一致。测量位置选择高-低,

则测试线接高压端,低压短路,其他开路;选择高-中,则测试线接高压端,中压短路,其他 开路;选择中-低,则测试线接中压端,低压短路,其他开路。

2、短路线截面积不得小于 10 平方毫米,且接触良好,否则影响测试数据的精度。

3.使用仪器的单相法做三相变压器时,输入参数要输入额定容量的 1/3。

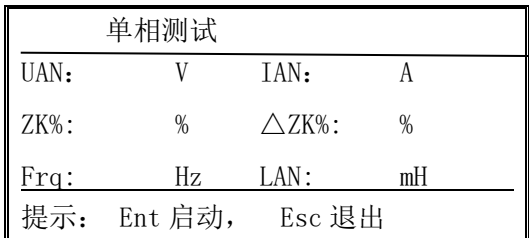

 备注:本设备的 232 串口,为定制试验车或试验台配合通讯协议时方可使用,平时不能直接电 脑。

# 四、操作说明:

1、开机显示如下界面: (界面一)

欢 迎 使 用

界面一

2、按 ENT 键进入参数设置界面:(界面二)

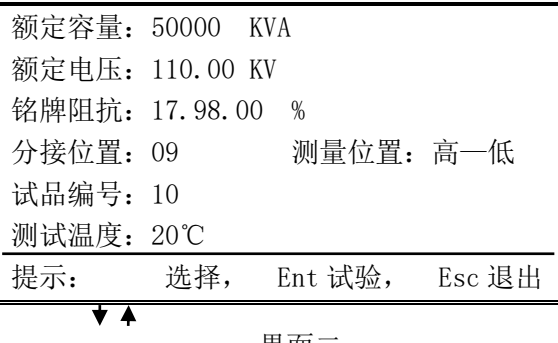

界面二

3、根据屏幕提示输入参数。箭头上、下键选择行,左键向左删除数字,数字键输入数字;测 试温度若需输入负数,则按箭头下键为正负号选择。参数输入完毕,按 ENT 键,进入如下界 面:(界面三)

提示:

#### ●额定电压的输入要与分接位置相对应。

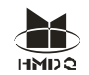

●使用仪器的单相法做三相变压器时,输入参数要输入额定容量的 1/3。

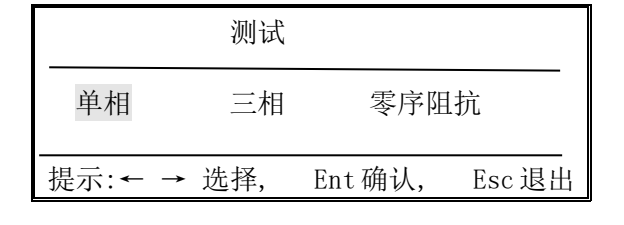

界面三

4、选择测量单相变压器或三相变压器。

### ● 单相变压器的测量操作如下:

① 按照仪器接线图中的图 A,将仪器与变压器接好测试线,输入参数,在界面三中选择单相, 按 ENT 键显示如下:(界面四)

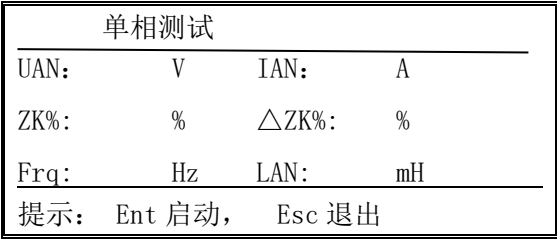

界面四

② 按 ENT 键启动测量,屏幕显示测试结果,进入如下界面:(界面五)

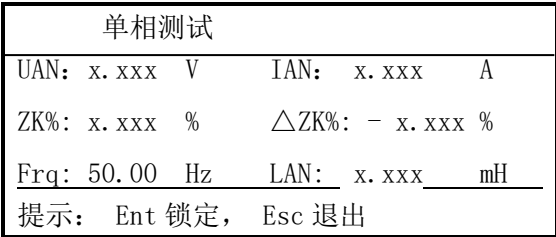

界面五

③ 测试数据达到预定值后,按 ENT 键暂停,试验数据被锁定。

④ 数据锁定后,按打印键,直接打印出试验报告。

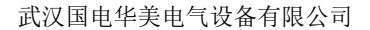

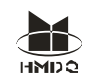

试品编号: 试验人员: 试验日期: 额定容量 Sn:50000 KVA 额定电压 Un:110.00 KV 铭牌阻抗 ZK%: 17.89% 分接位置:09 测试位置:高—低 测量接线:单相 施加电压 UAN: x. xxx V 施加电流 IAN: x.xxx A 测量阻抗 ZK%: x.xxx % 阻抗误差△ZK%: - x. xxx % 试验频率 Frq :50.00Hz 测量电感 LAN: x.xxx mH

⑤ 按 SAVE 键保存, 右下角提示即时的"保存完毕"。若存入 U 盘, 需返回到开机时"短路阻抗 测试仪"界面,按 SAVE 键,屏幕显示所有保存记录。选择记录,插入 U 盘,按 SAVE 键保存 至 U 盘, 屏幕右下角右下角提示即时的"保存完毕"。

## ● 三相变压器的测量一手动测量操作如下:

① 按照仪器接线图中的图 B, 将仪器与变压器接好测试线, 输入参数, 在界面三中选择三相方式, 按 ENT 键显示如下: (界面六)

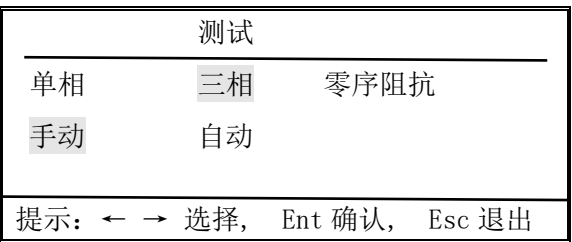

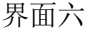

② 按左右键选择手动或自动模式。若选择手动模式, 按 ENT 键, 显示变压 器的三种接线方式: Y/△、Y/Y 、△/Y, 显示如下: (界面七)

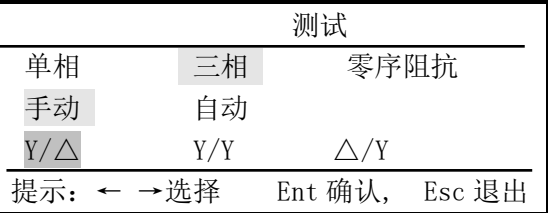

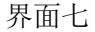

# 提示:

a.依变压器接线端的连接组别来选择界面七中相对应的接线方式。

b. 三相三绕组变压器的中-低,中压为 Y, 低压短路, 不考虑低压连接方式, 选择 Y/△或 Y/Y 均可。

c.按左右键选择变压器的接线方式,当选择△/Y 方式时,会显示△接法的两种不同接线方式:

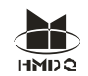

AZ-BX-CY 和 AY-BZ-CX, 用户根据被测试品情况选择。

○<sup>3</sup> 选好上一步后,按 ENT 键进入如下界面:(界面八)

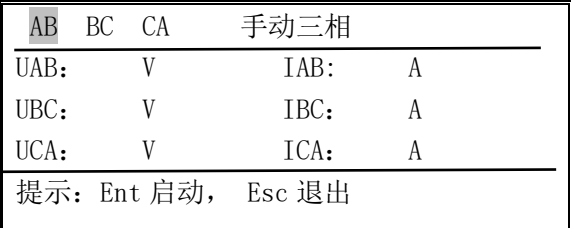

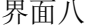

④ 按左右键选择施加电流 AB、BC、CA 相。如选择 AB 相,按 ENT 键启动测量,测出 AB 相的 电压及电流。显示如下(界面九):

| $\overline{AB}$ | BC | - CA |                    | 手动三相          |
|-----------------|----|------|--------------------|---------------|
| UAB: x. xxx V   |    |      |                    | IAB: x. xxx A |
| UBC:            |    |      | TBC:               |               |
| UCA:            |    |      | $TCA$ :            |               |
|                 |    |      | 提示: Ent 锁定, Esc 退出 |               |

界面九

⑤ 按 Ent 键数据锁定,再按 Ent 键,进入可选 BC 相状态。按左右键选择 BC 相,显示如下 (界面十):

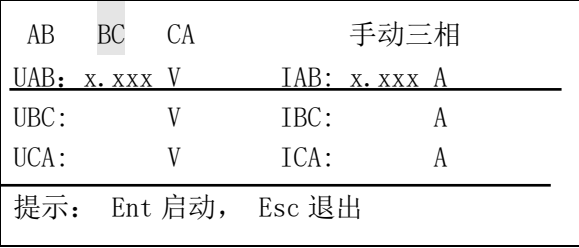

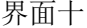

⑥ 按 ENT 键启动测量,测出 BC 相的电压及电流。显示如下:(界面十一)

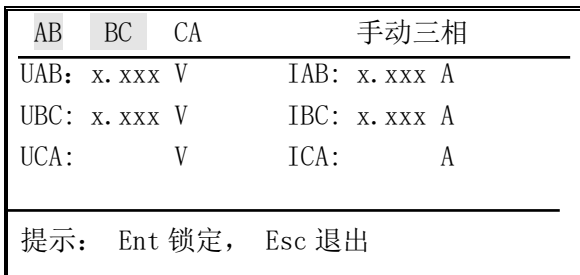

界面十一

⑦CA 相的测试方法同上操作。当 CA 相数据被锁定后,仪器自动综合计算三次手动单相测试数 据,两秒钟后屏幕显示阻抗测试结果并生成打印报告,屏

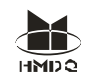

幕显示如下:(界面十二)

| AB BC CA           | 手动三相                          |
|--------------------|-------------------------------|
| $ZK\%ab: x, xxx %$ | $ZK\%$ bc: x.xxx $\%$         |
| ZK%ca: x, xxx %    |                               |
| ZK%: x. xxx %75 度  | $\triangle$ ZK%: $-x$ , xxx % |
| LAN: x. xxx mH     | LBN: x. xxx mH                |
| LCN: x. xxxmH      |                               |
|                    |                               |
| 提示: Esc 退出         |                               |

界面十二

⑧此时,按打印键直接打印出试验数据报告(报告同后面的三相自动报告)。

⑨按 SAVE 键保存至仪器,右下角提示即时的"保存完毕"。若存入 U 盘, 需返回到开机时"短 路阻抗测试仪"界面, 按 SAVE 键, 屏幕显示所有保存记录。选择记录, 插入 U 盘, 按 SAVE 键保存至 U 盘, 屏幕右下角右下角提示即时的"保存完毕"。

⑩按 ESC 键,从测试界面退回到参数设置界面,三相变压器的手动单相测量 结束。

# ● 三相变压器的测量—三相自动测量操作如下:

①输入参数后,按 Ent 键,选择三相变压器,显示如下:

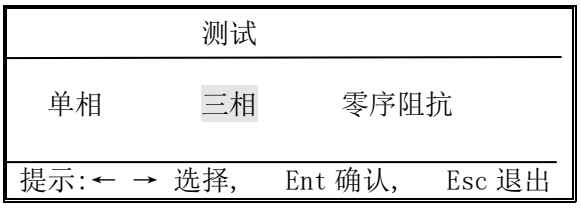

界面十三

③ 按 Ent 键,用左右键选择自动模式,显示如下:(界面十四)

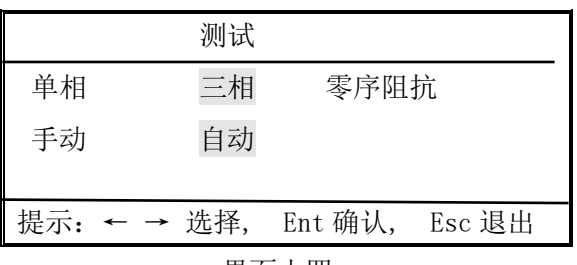

#### 界面十四

③按 ENT 键,用左右键选择接线方式,显示如下:(界面十五):

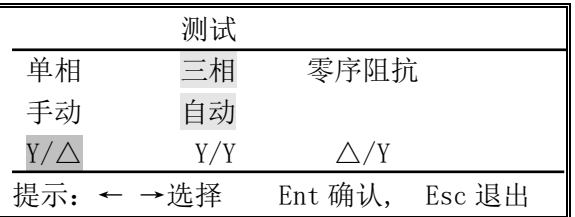

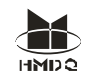

界面十五

### 提示:

a.依变压器接线端的连接组别来选择界面十五中相对应的接线方式。

b. 三相三绕组变压器的中-低, 中压为 Y, 低压短路, 不考虑低压连接方式, 选择 Y/△或 Y/Y 均可。

c.按左右键选择变压器的接线方式,当选择△/Y 方式时,会显示△接法的两种不同接线方式: AZ-BX-CY 和 AY-BZ-CX,用户根据被测试品情况选择。

④ 按 Ent 键,进入如下界面:(界面十六)

| AВ   | BC<br>CA.      | 自动三相 |  |  |
|------|----------------|------|--|--|
| UAB: |                | TAB: |  |  |
| UBC: |                | TBC: |  |  |
| UCA: |                | TCA: |  |  |
| 提示:  | Ent 启动, Esc 退出 |      |  |  |

界面十六

⑤按 Ent 键启动测量,仪器自动向 AB、BC、AC 相绕组依次施加电流、采集数据、依次锁定三 相的测量值,测量结束后,仪器自动计算阻抗误差数据。 屏幕显示测量结果:(界面十七)

| AB BC CA               | 自动三相                           |
|------------------------|--------------------------------|
| $ZK\%ab$ : x, xxx $\%$ | ZK%bc: x. xxx %                |
| ZK%ca: x. xxx %        |                                |
| ZK%: x. xxx %75 度      | $\triangle$ ZK% : $-x$ , xxx % |
| LAN: x. xxx mH         | LBN: x. xxx mH                 |
| LCN: x. xxx mH         |                                |
|                        |                                |
| 提示: Esc 退出             |                                |

界面十七

⑥ 此时,按打印键直接打印出试验报告。试验报告如下所示:

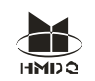

试品编号: 试验人员: 试验日期: 额定容量 Sn :50000 KVA 额定电压 Un :110.0 KV 铭牌阻抗 ZK%:17.89 % 分接位置:09 测试位置:高-低 测量接线:三相 Y/△ 施加电压 UAB: x.xxx V 施加电压 UBC: x.xxx V 施加电压 UCA: x.xxx V 施加电流 IAB: x.xxx A 施加电流 IBC: x.xxx A 施加电流 ICA: x.xxx A 测量阻抗 ZKab%: x.xxx % 阻抗误差△ZKab%:- x.xxx % 测量阻抗 ZKbc%: x.xxx % 阻抗误差△ZKbc%:- x.xxx% 测量阻抗 ZKca%: x.xxx % 阻抗误差△ZKca%:- x.xxx% 测量阻抗 ZK%: x.xxx % 阻抗误差△ZK%: - x. xxx % 测量电感 LAN: x.xxx mH 测量电感 LBN: x.xxx mH 测量电感 LCN: x.xxx mH

⑦按 SAVE 键保存至仪器, 右下角提示即时的"保存完毕"。若存入 U 盘, 需返回到开机时"短 路阻抗测试仪"界面,按 SAVE 键,屏幕显示所有保存记录。选择记录,插入 U 盘, 按 SAVE 键保存至 U 盘, 屏幕右下角右下角提示即时的"保存完毕"。

# ● 三相变压器的测量—单相测量操作:

使用仪器的单相法做三相变压器时,输入参数要输入额定容量的 1/3。

接线及操作方法同单相变压器。

5、零序阻抗的测量:测量零序阻抗时,接线方式为将高压三相并起来,低压短路状态。操作 如下:

测试

①在界面三中选择零序阻抗,显示如下:(界面十八)

|            | $\sim$ |         |           |
|------------|--------|---------|-----------|
| 单相         | 三相     | 零序阻抗    |           |
|            |        |         |           |
| 提示:← → 选择, |        | Ent 确认, | $\csc$ 退出 |

界面十八

②按 Ent 键启动测量,测量结果显示如下:(界面十九)

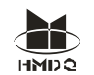

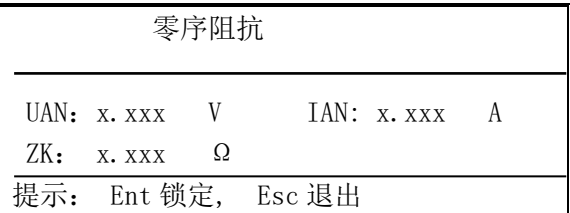

界面十九

③按 Ent 键锁定后,可直接按打印键打印测试报告。测试报告如下:

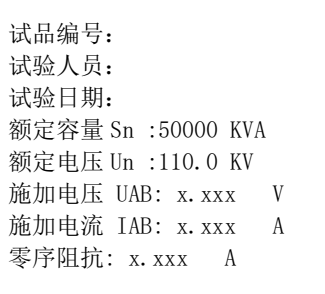

④数据保存及存储 U 盘同阻抗测试。

6、测试结果判断参考

```
阻抗误差在 ± 2%以内 : 变压器可正常运行
 阻抗误差在 ± 2% - ± 5%:变压器定期检测
阻抗误差在超过 ± 5% : 变压器应停运
```
## 五、内-外电源注意事项

1、仪器正常使用,用市电 AC220V 电源便可,不用外接调压器,仪器左端的"内-外"按 键处于"内"。

2、若特殊情况需使用外接调压器时, 仪器左端的"内-外"按键处于"外", 外部交流 输入使用仪器左上角的红-黑接线端子。

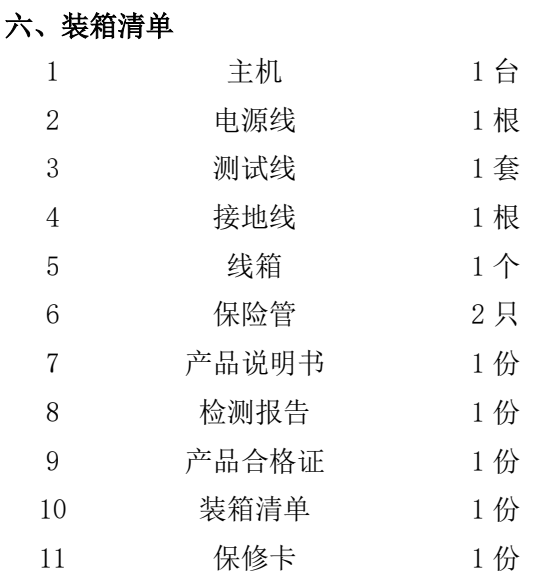

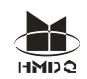

# 七、订购与服务

1、仪器自出厂之日起质保期内,属产品质量问题免费保修;其他原因造成的损坏,公司 仅收取材料成本费。超过质保期,仅收取维修成本费。

2、公司对产品提供终身维修和技术服务。

3、如仪器有异常,请及时与公司联系,以便为您提供最便捷的处理方案。请勿自行拆卸!